# Dëff Sound

USB Audio DAC & Headphone Amplifier

# DDA-DAC1U

**Owner's Manual** 

© 2014 Deff Corporation. All rights reserved.

#### **Product Feature**

- DSD playback support USB DAC & Headphone amplifier High perfomance USB Audio LSI enable 24bit/96HKz PCM playback、more over 2.8GHz(2.8224MHz)Fromat DSD Playback
- ■SNR115dB Line out SNR 115dB (A-weight Filter)、Hi SNR, it is just same level as Hi-Fi Audio system
- High perfomance OS-CON Low-ESR, Conductive polymer aluminum solid electrolytic condenser OS-CON brings extreme low distortion.
- Digital Out 、 Digital In 24bit/96KHz PCM supported Unsupport ed: hardware sound monitoring Support: recording to PC by PC software
- ■USB bus power / non driver
- ■2 type Headphone suported Sandard and φ3.5mm stereo mini jack Unsupported: Simultaneous monitoring
- Mobile monitor (front line in)
  Support music player or mobile phone that have 3.5mm earphone out put. Only monitoring.
  Remark: Power supply (5V,500mA) is needed when use this function.

# **Specification and contents**

■ USB Interface: USB2.0 Full Speed
Asynchronous mode and isochronous transportation

■ Maximum sampling frequency: 24bit/96KHz ■ SNR: 115dB (A-weight Filter, RCA output)

■ Headphone output : 50 mW (32 $\Omega$ )

■Support OS: Windows XP/ Vista / Windows 7 / 8 /8.1

Mac OS X

■ Dimension: W 110.0 x D 107.9 x H 35.6 mm

- DDA-DAC1U USB Audio DAC & Headphone Amplifier
- User Manual
- ■USB Cable
- RCA Cable
- ■Optical Cable

#### License and Trademark Information

- Formal name of Windows is Microsoft Windows Operating System.
- Microsoft、Windows、Windows Media and Windows Vista are trademarks of Microsoft Corporation , registered in the U.S. and other countries.
- ■Apple, the Apple logo, Mac OS are trademarks of Apple Inc., registered in the U.S. and other countries.

# Connections

■Connecting the each devices

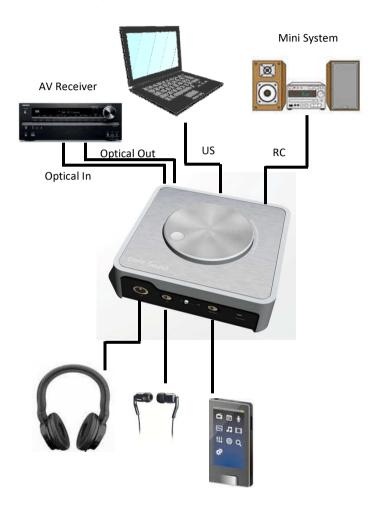

Portable Music Device

# Connector and Switch

# Front Panel (2) (5)

**(4**)

- ①Standard size Headphone Jack
- ②Stereo mini Headphone Jack
- (3)Selector

Headphone out / Line out / Front In

- 4 Mobile monitor
- **⑤**Power indicator

Turn on when USB connect to PC

# ■ Rear Panel

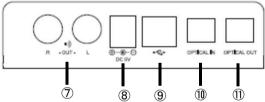

- 7Line out
- ®DC-In

If need more electlicity, use USB-DC cable and connect

- **9**USB
- **10**Optical In
- ①Optical Out

# Volume

# ■Top Panel

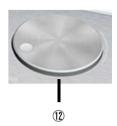

12 Volume

Remark: Line out and Optical Out are fixed, not variable.

# **Selector and Signal Flow**

| Selector Position | Input          |    | Output      | Signal Flow |
|-------------------|----------------|----|-------------|-------------|
| Headphone         | USB            | -> | Optical Out | 0           |
|                   | USB            | -> | Line out    | ×           |
|                   | USB            | -> | Headphone   | 0           |
|                   | Optical In     | -> | USB         | 0           |
|                   | Optical In     | -> | Optical Out | ×           |
|                   | Optical In     | -> | Line out    | ×           |
|                   | Optical In     | -> | Headphone   | ×           |
|                   | Mobile monitor | -> | USB         | ×           |
|                   | Mobile monitor | -> | Optical Out | ×           |
|                   | Mobile monitor | -> | Line out    | ×           |
|                   | Mobile monitor | -> | Headphone   | ×           |
| Line out          | USB            | -> | Optical Out | 0           |
|                   | USB            | -> | Line out    | 0           |
|                   | USB            | -> | Headphone   | ×           |
|                   | Optical In     | -> | USB         | 0           |
|                   | Optical In     | -> | Optical Out | ×           |
|                   | Optical In     | -> | Line out    | ×           |
|                   | Optical In     | -> | Headphone   | ×           |
|                   | Mobile monitor | -> | USB         | ×           |
|                   | Mobile monitor | -> | Optical Out | ×           |
|                   | Mobile monitor | -> | Line out    | ×           |
|                   | Mobile monitor | -> | Headphone   | ×           |
| Mobile monitor    | USB            | -> | Optical Out | 0           |
|                   | USB            | -> | Line out    | ×           |
|                   | USB            | -> | Headphone   | ×           |
|                   | Optical In     | -> | USB         | 0           |
|                   | Optical In     | -> | Optical Out | ×           |
|                   | Optical In     | -> | Line out    | ×           |
|                   | Optical In     | -> | Headphone   | ×           |
|                   | Mobile monitor | -> | USB         | ×           |
|                   | Mobile monitor | -> | Optical Out | ×           |
|                   | Mobile monitor | -> | Line out    | ×           |
|                   | Mobile monitor | -> | Headphone   | 0           |

\*O:OK ×:NG

# Setting

#### ■ Windows

Image capture sample: Windows 7 (Japanese)

#### Playback device selection

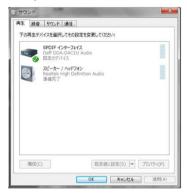

#### Support format check

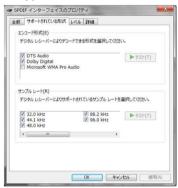

#### Samplingrate select

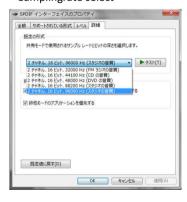

# Exclusive (WASAPI) setting

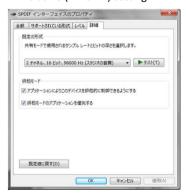

# Setting

# ■ MacOS X

Image capture sample: MacOS X Mountain Lion (Japanese)

# Sound setting

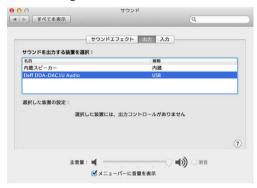

#### Audio MIDI Setting

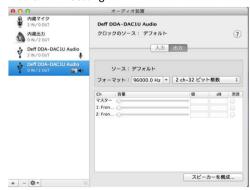

8